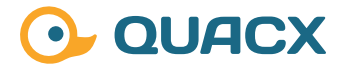

# **QuACX:smartMigrate**

**Der Weg zur GxP-konformen Datenmigration**

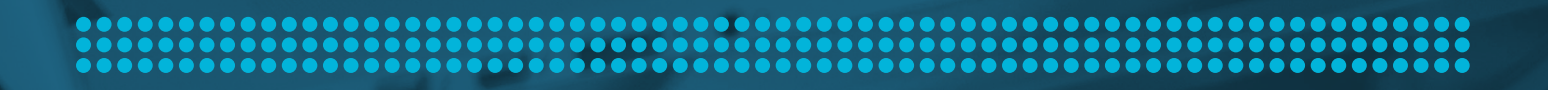

### **#1 Einleitung**

Computergestützte Systeme speichern mitunter eine große Menge an Daten in verschiedenen Speichersystemen wie beispielsweise relationalen Datenbanken oder auch Dateien in einem Dateisystem. Teilweise werden diese Datenspeicher auch miteinander kombiniert, in der Art dass die Datenbank hauptsächlich Metadaten speichert und auf die Dateien im Dateisystem verweist, welche die eigentlichen Daten enthalten. Beispiele hierfür sind E-Mail-Archivierungssysteme, ERP-Systeme oder auch Chromatographie-Datensysteme (CDS) wie Chromeleon™ von ThermoFisher Scientific.

In mehr oder weniger regelmäßigen Intervallen werden Computerprogramme wie ein CDS auf eine neuere Version aktualisiert und/ oder auf eine neue, leistungsfähigere Hardware umgezogen. Insbesondere bei den Datenspeichern (Festplatten, SSDs usw.) ist das unverzichtbar, da für diese Hardware mit zunehmendem Alter die Ausfallwahrscheinlichkeit und somit die Wahrscheinlichkeit eines Datenverlusts steigt. Eine gängige Faustregel besagt, dass Festplatten nach spätestens 5 Jahren ausgetauscht werden sollten.

Neben den üblichen Herausforderungen der Sicherstellung der Datenintegrität und Datensicherheit kommt im regulierten pharmazeutischen Umfeld somit noch eine weitere Herausforderung hinzu: im Rahmen einer Datenmigration in eine neue Programmversion oder auf eine neue Hardware wird gefordert, die Vollständigkeit und Korrektheit der übertragenen Daten sicherzustellen.

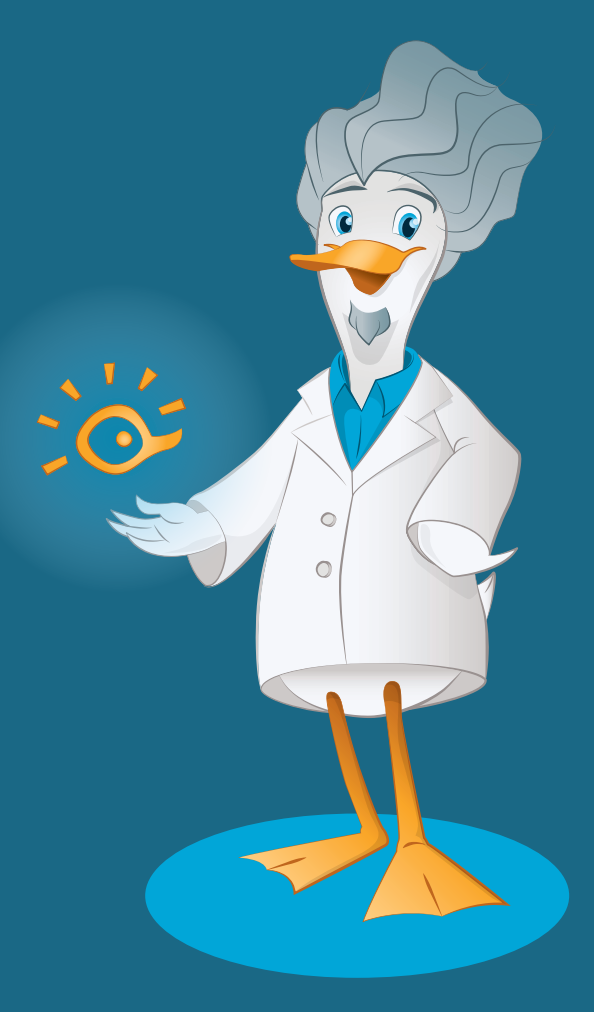

### **#2 Der QuACX-Ansatz**

Der Migrationsansatz der QuACX GmbH sieht den Einsatz eines selbst entwickelten und validierten Tools vor, welches sowohl in der Lage ist, eine Ordnerstruktur innerhalb des Windows-Dateisystems vollständig und fehlerfrei zu kopieren als auch Daten aus bestimmten relationalen Datenbanken zu übertragen.

Im Anschluss an den Datei-Migrationsvorgang wird ein ausführliches Protokoll erstellt, welche sämtlichen kopierten Dateien auflistet sowie die aufgetretenen Fehler ausführlich protokolliert.

Für Datenbankmigrationen werden die Ausgaben der jeweiligen Systeme für die Sicherungs- und Wiederherstellungskommandos aufgezeichnet um später in ein eigenes Protokoll eingebunden zu werden.

Es können mehrere Migrationsafuträge im Vorraus geplant und automatisiert z.B. über ein Wochenende abgearbeitet werden, ohne dass zwischenzeitlich ein manueller Eingriff erforderlich ist.

### **#3 Dateien und Datenbanken übertragen**

Der Übertragungsvorgang für Dateien aus dem Dateisystem wird in folgenden aufeinanderfolgenden Schritten durchgeführt:

- 1. Ermittlung aller zu übertragenden Dateien und Ordner, Berechnung einer Prüfsumme für jede einzelne Datei und Aufzeichnung dieser Daten in einer lokalen SQLite-Datenbank.
- 2. Für jede Zeile in der SQLite-Datenbank wird die entsprechende Datei unter Beibehaltung der relativen Pfade von der Quelle an das Ziel kopiert.
- 3. Für jede Zeile in der SQLite-Datenbank wird die in Schritt 2 kopierte Datei ermittelt, die Existenz der Datei überprüft, die Prüfsumme der Datei erzeugt und mit der in der Datenbank gespeicherten Prüfsumme der Originaldatei verglichen; das Ergebnis wird in einem Migrationsprotokoll im PDF-Format protokolliert.

Das erzeugte Migrationsprotokoll enthält für jede zu kopierende Datei eine Zeile mit dem Quellpfad, dem Zielpfad, dem Zeitstempel des Kopiervorgangs sowie dem Ergebnis des Vergleichs von Quelle und Ziel (also ob die Datei am Ziel existiert und ihre Prüfsumme mit derjenigen der Ursprungsdatei übereinstimmt).

Eine Zusammenfassung am Ende gibt einen Überblick über die insgesamt zu übertragenden Dateien, der Anzahl der erfolgreichen Übertragungen sowie der Anzahl der aufgetretenen Fehler (die immer 0 sein sollte).

Für die Übertragung von Datenbankdaten werden Oracle® und Microsoft® SQL Server® unterstützt. Einerseits können über einen als Backup-and-Restore bekannten Prozess SQL Server®-Datenbanken bzw. Oracle®-Schemata von einem System auf ein gleichartiges Ziel-System übertragen werden (also Oracle® nach Oracle® bzw. SQL Server® nach SQL Server®).

Als Nachweis der korrekten Verarbeitung werden die Ausgaben der Datenbank-Kommandos für Backup bzw. Restore bereitgestellt.

Weiterhin ist es möglich (aktuell nur für Inhaltsdatenbanken von Chromeleon® Data Vaults), Daten aus Oracle® nach SQL Server® zu migrieren. In diesem Fall werden nach dem Kopiervorgang die Zeilen aus Quell- und Zielsystem in das Migrationstool über die entsprechenden Datenbanktreiber ausgelesen und dann Feld für Feld verglichen.

.............

In diesem Fall wird ein Protokoll erzeugt, welches für jede übertragene Datenbanktabelle die Anzahl der zu übertragenden Zeilen, die Anzahl der unverändert übertragenen Zeilen sowie die Anzahl der Abweichungen (sollte immer 0 sein) ausgibt.

QuACX:smartMigrate erlaubt es, mehrere Migrationsaufträge anzulegen und diese nacheinander abarbeiten zu lassen. Beispielsweise lassen sich so mehrere Chromeleon DataVaults hinterlegen, die dann über ein Wochenende sukzessive von der alten in die neue Umgebung übertragen werden, ohne dass hierfür nach jedem einzelnen DataVault ein manueller Eingriff erforderlich ist.

### **Wussten Sie schon?**

#### Während eines

Kopiervorgangs cacht Windows die kopierte Datei. Bei einem unmittelbaren auf den Kopiervorgang folgenden Einlesen der kopierten Datei kommen die Informationen aus dem Windows-Cache und werden tatsächlich nicht erneut vom Zielort eingelesen. Eine Übereinstimmung der Daten aus dem Cache mit der Ursprungsdatei garantiert also gerade nicht, dass die Datei fehlerfrei übertragen wurde.

## **#4 Optionen mit QuACX:smartMigrate**

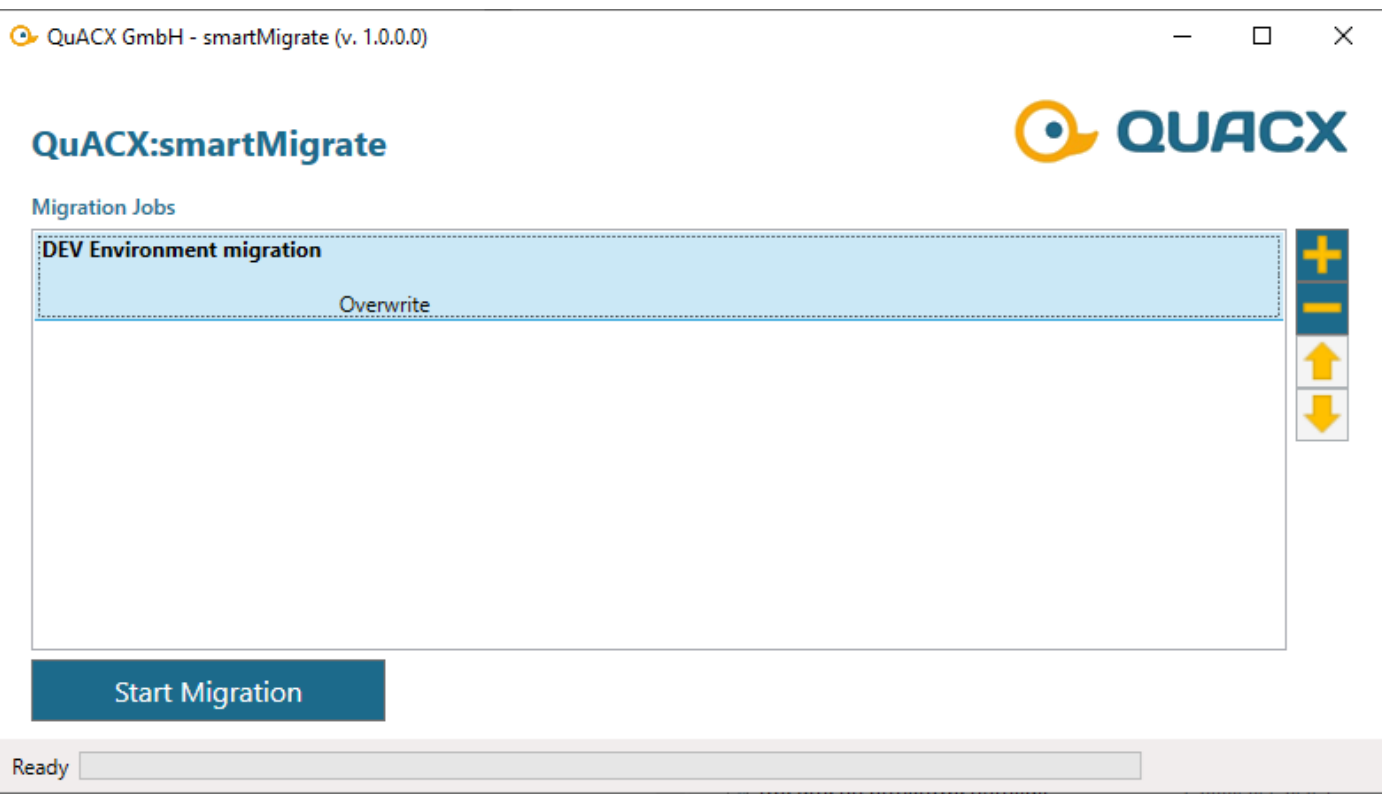

#### **Abb. 3** QuACX:smartMigrate - Migrationsjobs

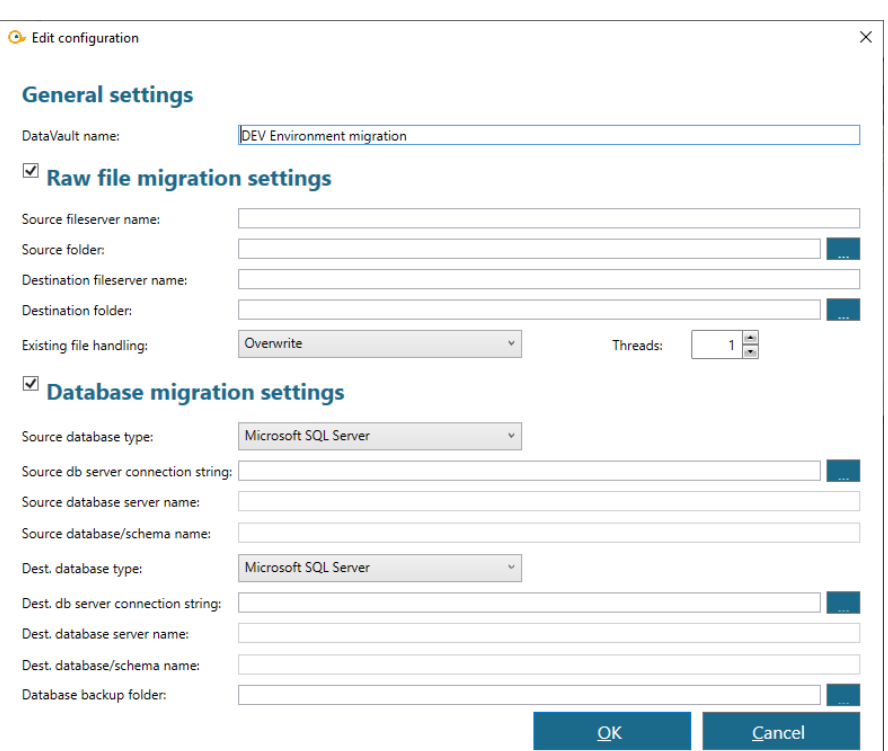

Der Kopiervorgang großer Verzeichnisstrukturen kann durch die Nutzung mehrerer Threads erheblich beschleunigt werden. QuACX:smartMigrate erlaubt es, die gewünschte Anzahl der zu verwendenden Threads festzulegen bis hin zur Anzahl der physikalisch vorhandenen CPU-Cores.

Für Datenbankdaten ist es sowohl möglich, innerhalb der gleichen Techologie (Oracle® oder Microsoft® SQL Server®) eine Übertragung von einem alten in ein neues System durchzuführen als auch die Übertragung von Oracle nach Microsoft SQL Server.

Letzteres kann für die Einsparung von Lizenzkosten eine interessante Option sein.

**Abb. 4** Einstelloptionen eines Migrations-Jobs

............

...................... .......................

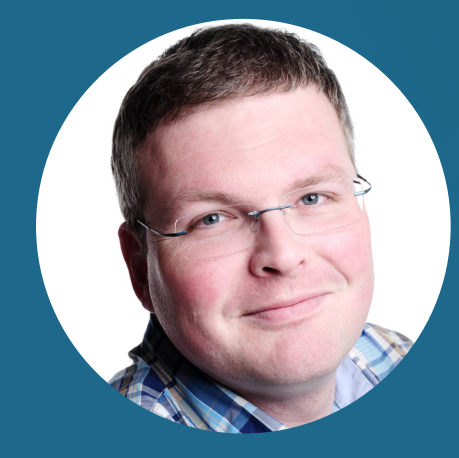

**Wolf-Günter Hebel Technical Director** 

QuACX GmbH Waldstraße 1a | 56337 Simmern wolf-guenter.hebel@quacx.eu